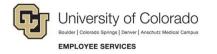

## **Viewing Completions and Printing Certificates**

Navigation Shortcut: Campus portal (<u>https://my.cu.edu</u>)> NavBar> CU Resources> Training> Start Skillsoft

| 1.<br>2.<br>3.<br>4.<br>• | ck your progress:<br>Click Learning<br>Transcript from Quick<br>Links.<br>Click Show Filters<br>Select Started from the<br>Status list box.<br>Click Refine.<br>From the Type list box,<br>select what type of learning<br>(i.e. Custom, Courses, ILT<br>Use the From and To field<br>range. | ). | Learni<br>Core Dat<br>Filter E<br>Status<br>All<br>Started<br>Complet | By<br>ed                                                                                            | Type<br>All   | ID#<br>_pc_bi_fabi00                 | First<br>Acces     | To<br>Seed Last<br>7, 2017 May | c Co         | •                     | ne 4<br>Current<br>Score | By Date<br>Highest<br>Score | Set × |
|---------------------------|----------------------------------------------------------------------------------------------------|----|-----------------------------------------------------------------------|----------------------------------------------------------------------------------------------------|---------------|--------------------------------------|--------------------|--------------------------------|--------------|-----------------------|--------------------------|-----------------------------|-------|
| 1.<br>2.<br>3.<br>4.      | <ol> <li>Select Actions to the right of the Title.</li> <li>Click View Certificate. Certificate will open in a new window.</li> </ol>                                                                                                    |    |                                                                       | Learning Transcript<br>Core Data<br>Filter By<br>Status<br>Completed<br>All<br>Started<br>Completed |               |                                      | Remove Filters Sho |                                |              |                       | Refine 2                 |                             |       |
|                           |                                                                                                    |    | *                                                                     | Recession: How it Affects B<br>CU: Information Security ar                                          | d Debugge     | _pc_bi_fabi008<br>_scorm12_cu_u0006. | May 17, 2017       | May 17, 2017                   |              | Score<br>-            | Score                    | Actions V                   | 3     |
|                           |                                                                                                    |    |                                                                       | Awareness<br>CU: Discrimination and Har<br>Denver<br>CU: Discrimination and Har                     | rassment - CU | _scorm12_sppubuni <sup>,</sup>       | Mar 21, 2017       | Mar 21, 2017                   | Mar 21, 2017 | Details<br>View Certi | ficate 4                 | Actions▼<br>Actions▼        |       |
|                           |                                                                                                    |    |                                                                       | Denver<br>CU: IT Confidentiality Agree                                                              |               | _scorm12_sppubuni <sup>,</sup>       |                    |                                |              |                       | 100                      | Actions ▼<br>Actions ▼      |       |